# **Marquer les messages pour suivi dans Thunderbird**

La fonction de suivi de Thunderbird permet de marquer les messages par une étoile.

Vous pourrez alors visualiser facilement les messages nécessitant une attention particulière ou une action.

# **Pré-requis**

# **Première étape**

[Cochez l'option](https://nfrappe.fr/doc-0/lib/exe/detail.php?id=tutoriel%3Ainternet%3Athunderbird%3Asuivi%3Astart&media=tutoriel:internet:thunderbird:suivi:suivi-02.png) **Suivi** :

Configurer Thunderbird pour l'utilisation du suivi :

**Affichez la colonne Suivi** dans la boîte de réception : [Cliquez sur le](https://nfrappe.fr/doc-0/lib/exe/detail.php?id=tutoriel%3Ainternet%3Athunderbird%3Asuivi%3Astart&media=tutoriel:internet:thunderbird:suivi:suivi-01.png) **bouton à l'extrémité droite** de l'en-tête de la liste des messages :

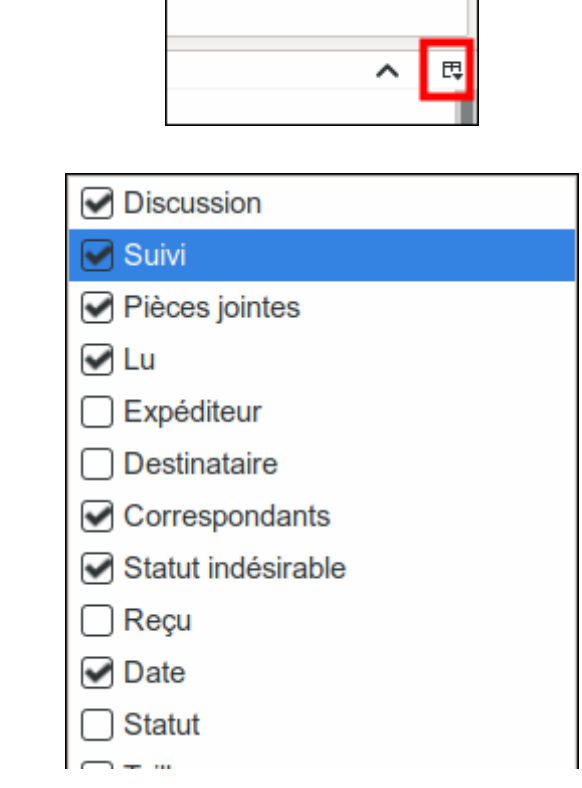

- 2. Vous pouvez également afficher le **bouton de marquage des messages** dans la barre d'outils de Thunderbird {:tutoriel:internet:thunderbird:suivi:suivi-03.png|}}
	- Faites un clic droit sur la barre d'outils et sélectionnez Personnaliser …
	- Glissez le bouton Marquer dans la barre d'outils
	- Cliquez sur la flèche de ce bouton, décochez l'option Comme lu et cochez **Ajouter un suivi** :

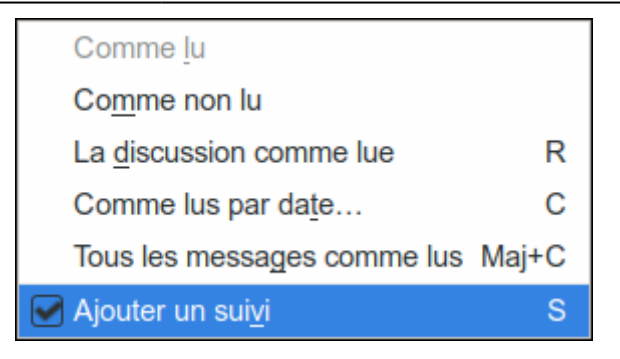

# **Autres étapes**

#### **Marquer un message pour suivi**

Pour marquer un message comme suivi, vous pouvez :

- soit cliquer sur l'**étoile** correspondante dans la colonne Suivi
- soit sélectionner le message et cliquer sur le **bouton Marquer**
- Vous pouvez faire un clic droit, sélectionner **Marquer** puis **Ajouter un suivi**.

Le message est alors identifié dans la liste par une étoile jaune.

Renouvelez l'opération pour annuler le suivi.

#### **Gérer les suivis**

Pour repérer tous les messages marqués pour suivi, [créez un dossier virtuel](https://nfrappe.fr/doc-0/doku.php?id=logiciel:internet:thunderbird:dossier_virtuel:start) dont les messages répondent au critère **statut est suivi**.

# **Conclusion**

## **Problèmes connus**

### **Voir aussi**

**(fr)** <https://www.arobase.org/thunderbird/marquer-messages-pour-suivi-thunderbird.htm>

Basé sur « [Marquer les messages pour suivi dans Thunderbird](https://www.arobase.org/thunderbird/marquer-messages-pour-suivi-thunderbird.htm) » par arobase.org.

 $\pmb{\times}$ 

### From: <https://nfrappe.fr/doc-0/> - **Documentation du Dr Nicolas Frappé**

Permanent link: **<https://nfrappe.fr/doc-0/doku.php?id=tutoriel:internet:thunderbird:suivi:start>**

Last update: **2022/08/13 22:15**